# RTO Quick Guide for VASS **Administrators**

2023

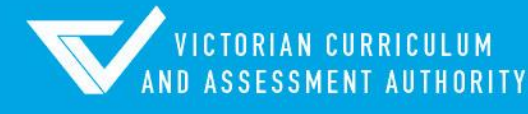

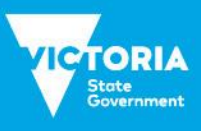

Authorised and published by the Victorian Curriculum and Assessment Authority Level 7, 2 Lonsdale Street Melbourne VIC 3000

ISBN: 978-1-xxxxxx-xx-x [email [vcaa.media.publications@education.vic.gov.au](mailto:vcaa.media.publications@education.vic.gov.au) for ISBN requests]

© Victorian Curriculum and Assessment Authority 2023

No part of this publication may be reproduced except as specified under the *Copyright Act 1968* or by permission from the VCAA. Excepting third-party elements, schools may use this resource in accordance with the [VCAA educational allowance.](https://www.vcaa.vic.edu.au/Footer/Pages/Copyright.aspx) For more information go t[o https://www.vcaa.vic.edu.au/Footer/Pages/Copyright.aspx.](https://www.vcaa.vic.edu.au/Footer/Pages/Copyright.aspx) 

The VCAA provides the only official, up-to-date versions of VCAA publications. Details of updates can be found on the VCAA website at [www.vcaa.vic.edu.au.](https://www.vcaa.vic.edu.au/Pages/HomePage.aspx)

This publication may contain copyright material belonging to a third party. Every effort has been made to contact all copyright owners. If you believe that material in this publication is an infringement of your copyright, please email the Copyright Officer [vcaa.copyright@education.vic.gov.au](mailto:vcaa.copyright@education.vic.gov.au)

Copyright in materials appearing at any sites linked to this document rests with the copyright owner/s of those materials, subject to the Copyright Act. The VCAA recommends you refer to copyright statements at linked sites before using such materials.

The VCAA logo is a registered trademark of the Victorian Curriculum and Assessment Authority.

Contact us if you need this information in an accessible format - for example, large print or audio.

Telephone (03) 9032 1635 or emai[l vcaa.media.publications@education.vic.gov.au](mailto:vcaa.media.publications@education.vic.gov.au)

# **Contents**

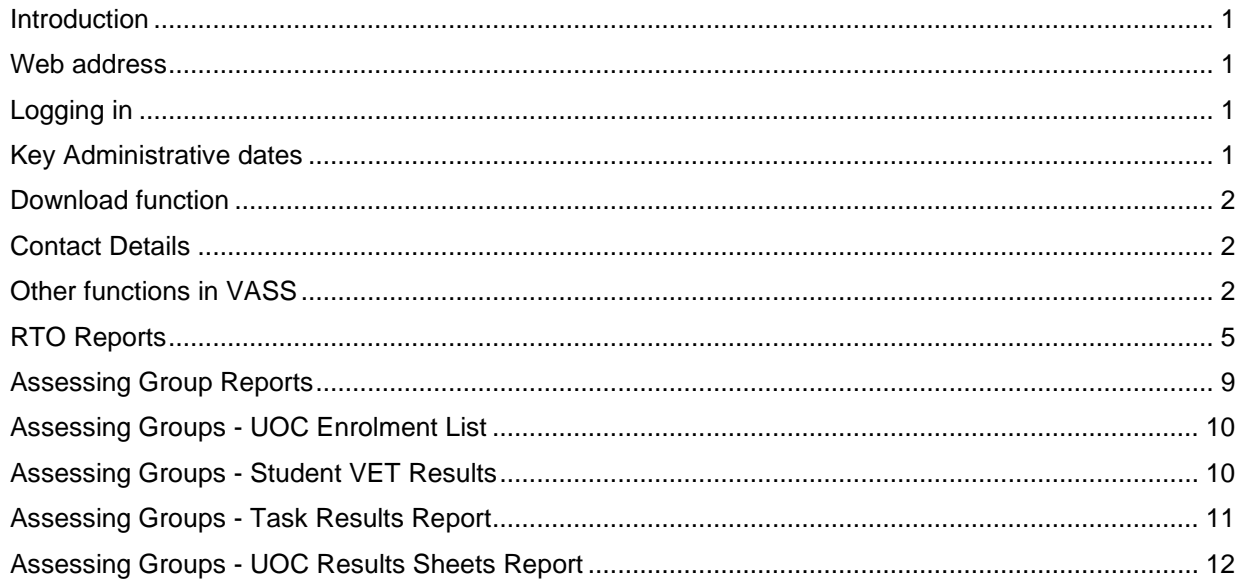

# <span id="page-3-0"></span>**Introduction**

The Victorian Administrative Software System (VASS) is the database used by schools to record student enrolments and results, and by the VCAA to report VCE, VET and VPC/VCAL assessment information to schools.

VASS can be accessed using any PC with a Windows operating system and Internet Explorer or Microsoft Edge, with the correct browser settings (available from the [VCAA website\)](https://www.vcaa.vic.edu.au/administration/schooladministration/vass/Pages/Index.aspx) and the MeadCo Software and License installed.

# <span id="page-3-1"></span>Web address

VASS: [https://www.vass.vic.edu.au](https://www.vass.vic.edu.au/)

# <span id="page-3-2"></span>Logging in

VASS has a three-layered security system. To access VASS, a user requires a Username, Password and GRID Passcode.

Users will be timed out after 30 minutes of inactivity and will be required to re-login.

- Open your browser and navigate to https://www.vass.vic.edu.au/
- The 'Welcome to VASS' screen will be displayed.
- Click on VASS User Login and enter your username and password; click **[Login]**
- Click **[OK]**
- The Passcode grid and Privacy statement screen will be displayed.
- Enter your passcode pattern using the characters that appear in the grid; it's case-sensitive.
- Click **[Accept].** You have logged in successfully when the VASS Home Page appears.

The first time a user logs in to VASS from any computer, the MeadCo Software and Licence agreement should appear, but only if the user has sufficient network permissions for the download to occur.

If the MeadCo Software and Licence agreement is not downloaded, VASS will not function correctly.

Please refer to the VASS browser settings booklet for instructions. (available from the VCAA [website\)](https://www.vcaa.vic.edu.au/administration/schooladministration/vass/Pages/Index.aspx)

# <span id="page-3-3"></span>Key Administrative dates

Key Administrative dates are displayed on the VASS home page. A more detailed document for the current year, Important Administrative Dates can be found by clicking on the Help link on the home page of VASS. Schools must adhere to these dates as penalties can and are applied for late enrolments and results entry.

<span id="page-3-4"></span>Schools are notified of changes to administrative dates by the Notices to Schools sent via email or on the VCAA website. For more information, see: [Notices to Schools.](https://www.vcaa.vic.edu.au/administration/schooladministration/notices/Pages/index.aspx)

# Download function

The Download function in VASS contains many useful documents; RTO's have access to files relevant to them, such as assessment plan templates. The menu path to access the Downloads is: **SYSTEM ADMIN > Downloads.**

# <span id="page-4-0"></span>Contact Details

VET Unit for information regarding VET within the VCE/VCE VM or VPC/VCAL on 9059 5195 or vet.vcaa@education.vic.gov.au

Student Records and Results for information regarding VET enrolments and results on 9059 5251, 9059 5257 or student.records@education.vic.gov.au

VASS Operations regarding the use of VASS on 1800 623 681 or [vass.support@education.vic.gov.au](mailto:vass.support@education.vic.gov.au)

# <span id="page-4-1"></span>Other functions in VASS

This Quick Guide has been designed to assist users in navigating around VASS.

#### Types of school/provider users

There are different types of user access to VASS. RTO access is limited to:

- updating contact details
- searching for VET units of competency (UoC's) by code
- − viewing VET certificate UoC Structure reports
- − checking their Assessing Group enrolments
- − checking assessment plans
- − checking student enrolments and results.
- − producing RTO reports.
- − Viewing statistical reports

#### Modifying School/Provider Details

School/provider contact details should be updated on VASS as soon as changes occur, e.g. address, telephone etc.

#### School/Provider Details

- Select **SCHOOL ADMIN > Modify School Details**
- Check your school details on this screen.
- If any changes are made, click **[Save]** The message 'Do you want to save the changes …?'
- Click **[Yes]** The message 'School details saved successfully' will be displayed.
- Click **[OK]**

#### Viewing Other School/Provider Details

Contact details for other schools/providers

- Select **SCHOOL ADMIN > View School Details**
- Enter part or complete school name and click **[Find]**
- Highlight the appropriate line and click **[View]**
- Click **[Close]**

#### Certificate UoC Structure Report

The Certificate UoC Structure Report provides information about a certificate, its streams, and the compulsory and elective Units of Competency (UoCs) within the certificate.

It also contains the UoC codes and titles. This is particularly important when confirming with schools exactly what UoCs are being delivered to the students.

- Select **SCHOOL PROGRAM > VET > Certificate UOC Structure Report**
- Enter all or part of the certificate code and click **[Find]**
- Select the certificate from the list
- Click **[Run Certificate UOC Structure Report]**

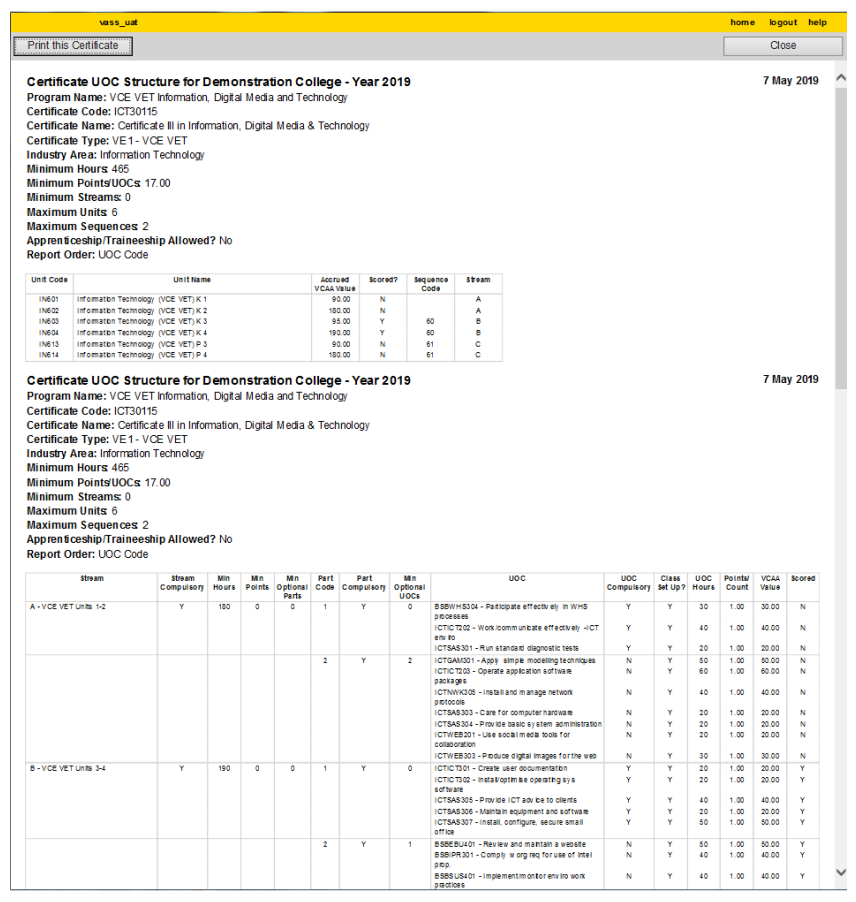

**Figure 1:** Certificate UoC Structure Report

#### UoC/Certificate Search

- Select **SCHOOL PROGRAM > VET > UoC/Certificate Search.**
- Enter partial details (e.g. SIS) and click on the binoculars. A list of all UoCs matching the entered details will be displayed.
- Highlight the required UoC and click **[Select]**
- Click **[Find]** and a list of certificates will appear.

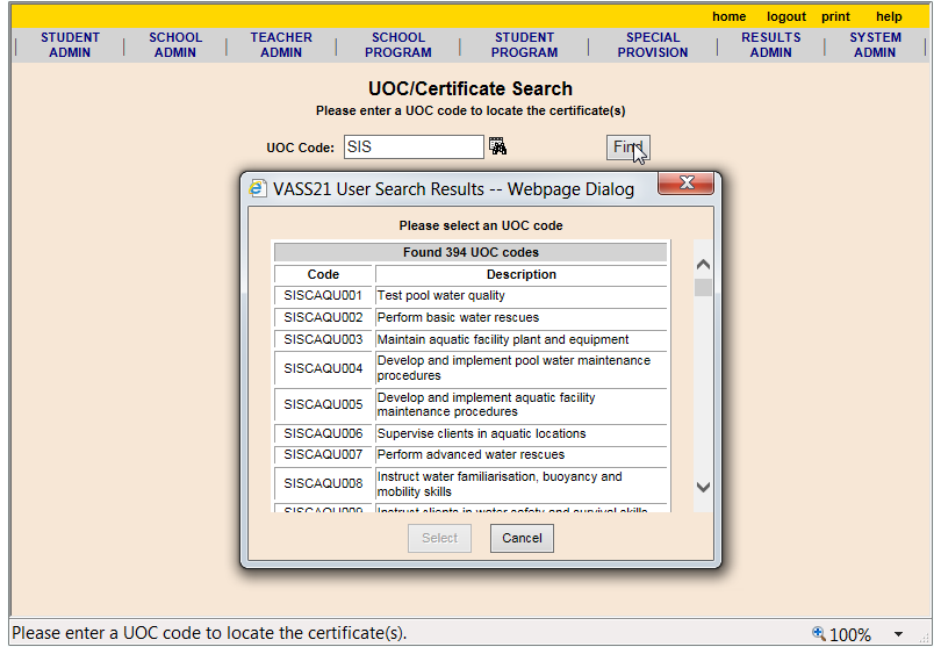

**Figure 2:** UoC/Certificate Search screen

|                         |                                 |                                                                                       |                                  |                  | home<br>logout            | print<br>help                                       |
|-------------------------|---------------------------------|---------------------------------------------------------------------------------------|----------------------------------|------------------|---------------------------|-----------------------------------------------------|
| <b>STUDENT</b>          | <b>SCHOOL</b><br><b>TEACHER</b> | <b>SCHOOL</b>                                                                         | <b>STUDENT</b>                   | <b>SPECIAL</b>   | <b>RESULTS</b>            | <b>SYSTEM</b>                                       |
| <b>ADMIN</b>            | <b>ADMIN</b><br><b>ADMIN</b>    | <b>PROGRAM</b>                                                                        | <b>PROGRAM</b>                   | <b>PROVISION</b> | <b>ADMIN</b>              | <b>ADMIN</b>                                        |
|                         |                                 |                                                                                       | <b>UOC/Certificate Search</b>    |                  |                           |                                                     |
|                         |                                 | Please enter a UOC code to locate the certificate(s)                                  |                                  |                  |                           |                                                     |
|                         |                                 |                                                                                       |                                  |                  |                           |                                                     |
|                         |                                 | uoc Code: SISCAQU004                                                                  | $\times$ $\overline{\mathbb{R}}$ | Fire             |                           |                                                     |
|                         |                                 |                                                                                       | Records 1-3 of 3 Certificates    |                  |                           |                                                     |
| <b>Certificate Code</b> | <b>Certificate Type</b>         |                                                                                       | <b>Certificate Description</b>   |                  | <b>Stream Code - Name</b> |                                                     |
| SIS40115-2018           | VE3 - Other VET                 | Certificate IV in Sport and Recreation                                                |                                  |                  | A - Program               |                                                     |
| SIT30416                | VE2 - SBAT                      | Certificate III in Holiday Parks and Resorts                                          |                                  |                  | A - Units 1-4             |                                                     |
| SIS40115                | VE3 - Other VET                 | Certificate IV in Sport and Recreation                                                |                                  |                  | A - Program               |                                                     |
|                         |                                 |                                                                                       |                                  |                  |                           |                                                     |
|                         |                                 |                                                                                       |                                  |                  |                           |                                                     |
|                         |                                 |                                                                                       |                                  |                  |                           |                                                     |
|                         |                                 |                                                                                       |                                  |                  |                           |                                                     |
|                         |                                 |                                                                                       |                                  |                  |                           |                                                     |
|                         |                                 |                                                                                       |                                  |                  |                           |                                                     |
|                         |                                 |                                                                                       |                                  |                  |                           |                                                     |
|                         |                                 |                                                                                       |                                  |                  |                           |                                                     |
|                         |                                 |                                                                                       |                                  |                  |                           |                                                     |
|                         |                                 |                                                                                       |                                  |                  |                           |                                                     |
|                         |                                 |                                                                                       |                                  |                  |                           |                                                     |
|                         |                                 |                                                                                       |                                  |                  |                           |                                                     |
|                         |                                 |                                                                                       |                                  |                  |                           |                                                     |
|                         |                                 |                                                                                       |                                  |                  |                           |                                                     |
|                         |                                 |                                                                                       |                                  |                  |                           |                                                     |
|                         |                                 |                                                                                       |                                  |                  |                           |                                                     |
|                         |                                 |                                                                                       |                                  |                  |                           |                                                     |
|                         |                                 | https://www.vass.vic.edu.au/schoolprog/reports/UocCertificateSearch/UOCCertSearch.cfm |                                  |                  |                           | 4100%<br>$\overline{\phantom{a}}$<br>$\mathbb{H}^1$ |

**Figure 3:** UoC/Certificate Search results

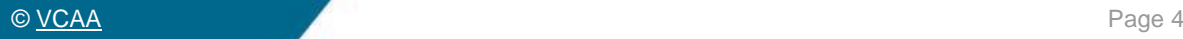

# <span id="page-7-0"></span>RTO Reports

There are some functions in VASS that have been specifically provided for RTO use only.

### Student VET Results

Student VET Results is a report listing each student's VET Certificate and UoC results, along with various other details. This report can be generated before results are entered to check the student's enrolments.

An N result is shown in the report before the results are released - Not Yet Completed

- Select **RESULTS ADMIN > RTO Reports > Student VET Results.**
- In the *Student VET Results for RTO Report* Parameters screen, select the required VET Certificate using the drop down arrow to the right of the VET Certificate box.
- If necessary, select other options such as Home School (default is *ALL*), student number (default is all students) and Report Order.
- Click **[Run Student VET Results Report].**

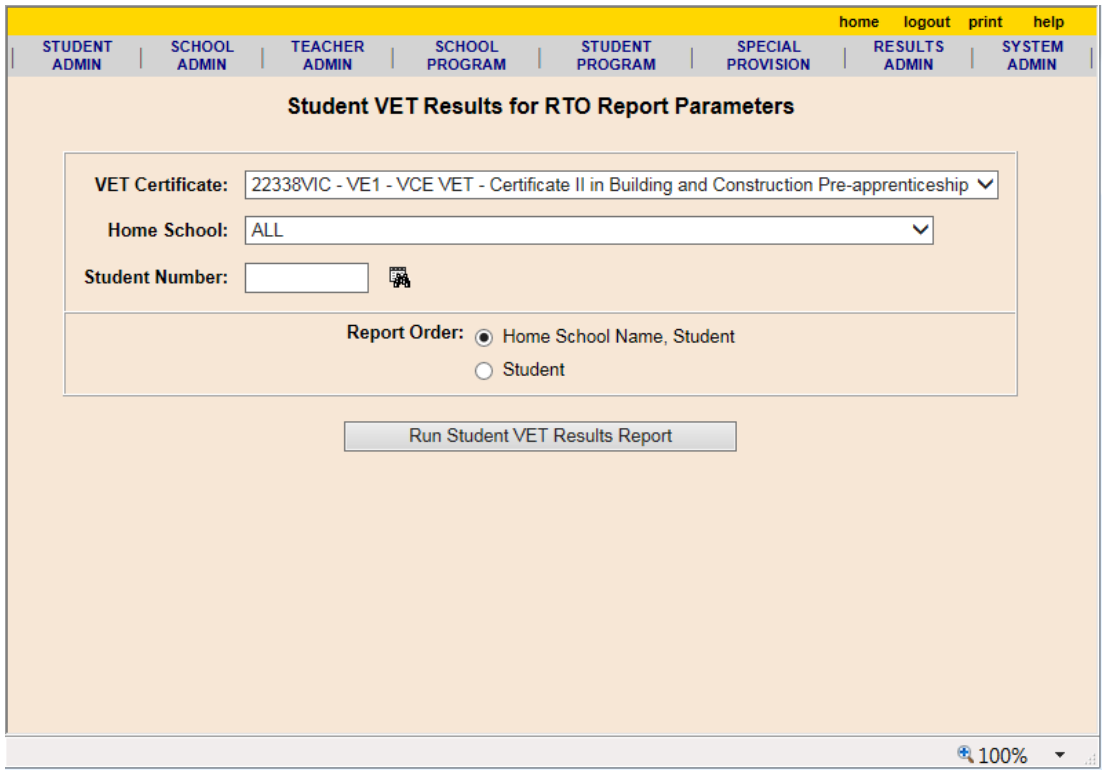

**Figure 4a:** Student VET Results for RTO Report Parameters Screen

|                  |                                            |                                                                                                    |                   |               |            | Next |
|------------------|--------------------------------------------|----------------------------------------------------------------------------------------------------|-------------------|---------------|------------|------|
|                  |                                            | Student VET Results Report for Hammun Hammun Hammun Hammun                                             |                   |               | 7 May 2019 |      |
| <b>Year 2019</b> |                                            |                                                                                                    |                   |               |            |      |
|                  | Student 1 of 154 selected                  |                                                                                                    |                   |               |            |      |
|                  |                                            |                                                                                                    |                   |               |            |      |
|                  |                                            | Certificate: 22338VIC - VE1 - VCE VET - Certificate II in Building and Construction Pre-apprenticeship |                   |               |            |      |
|                  | <b>Report Order: School</b>                |                                                                                                    |                   |               |            |      |
|                  |                                            |                                                                                                    |                   |               |            |      |
|                  | Student Number:                            |                                                                                                    |                   |               |            |      |
|                  | <b>Student Name:</b>                       |                                                                                                    |                   |               |            |      |
| Home School:     |                                            |                                                                                                    |                   |               |            |      |
|                  | <b>Certificate Result:</b>                 |                                                                                                    |                   |               |            |      |
|                  | <b>Assessment Plan: Not Required</b>       |                                                                                                    |                   |               |            |      |
|                  |                                            |                                                                                                    |                   |               |            |      |
| Year             | <b>Unit Code</b>                           | <b>Name</b>                                                                                            | <b>Result</b>     |               |            |      |
| 2019             | <b>BC183</b>                               | BUILDING & CONSTRUCTION (VCE VET) E 3                                                                  |                   |               |            |      |
| 2019             | <b>BC184</b>                               | BUILDING & CONSTRUCTION (VCE VET) E 4                                                                  |                   |               |            |      |
|                  | Number of VCE/VET units in current year: 2 |                                                                                                    |                   |               |            |      |
| Year             | <b>Stream Code</b>                         | <b>Name</b>                                                                                            |                   | <b>Result</b> |            |      |
| 2018             | A                                          | <b>Common Core</b>                                                                                     |                   | N             |            |      |
|                  | <b>UOC</b>                                 |                                                                                                    | <b>VCAA Value</b> | <b>Result</b> |            |      |
|                  | CPCCCM1012A                                | Work effectively and sustainably in the construction industry                                          | 20.00             | s             |            |      |
|                  | CPCCCM1015A                                | Carry out measurements and calculations                                                                | 20.00             | ś             |            |      |
|                  | CPCCOHS2001A                               | Apply OHS requirements/policies/procedures in                                                          | 20.00             | s             |            |      |
|                  |                                            | construction industry                                                                                  |                   |               |            |      |
|                  | CPCCWHS1001                                | Prepare to work safely in the construction industry                                                    | 6.00              | s             |            |      |
|                  | HLTAID002<br>VU22015                       | Provide basic emergency life support                                                                   | 12.00             | s<br>s        |            |      |
|                  | <b>Stream Code</b>                         | Interpret and apply basic plans and drawings<br><b>Name</b>                                            | 25.00             | Result        |            |      |
| Year<br>2018     | c                                          | Carpentry                                                                                              |                   | N             |            |      |
|                  | <b>UOC</b>                                 |                                                                                                    | <b>VCAA Value</b> | <b>Result</b> |            |      |
|                  | VU22022                                    | Identify and handle carpentry tools and equipment                                                      | 100.00            | s             |            |      |
| Year             | <b>Stream Code</b>                         | <b>Name</b>                                                                                            |                   | <b>Result</b> |            |      |
| 2019             | A                                          | <b>Common Core</b>                                                                                     |                   |               |            |      |
|                  | <b>UOC</b>                                 |                                                                                                    | <b>VCAA Value</b> | <b>Result</b> |            |      |
|                  | CPCCCM1014A                                | Conduct workplace communication                                                                        | 20.00             |               |            |      |
|                  | VU22014                                    | Prepare for work in the building and construction industry                                             | 16.00             |               |            |      |
| Year             | <b>Stream Code</b>                         | <b>Name</b>                                                                                            |                   | <b>Result</b> |            |      |
| 2019             | с<br><b>UOC</b>                            | Carpentry                                                                                              | <b>VCAA Value</b> | <b>Result</b> |            |      |
|                  | VU22025                                    | Construct basic wall frames                                                                            | 48.00             |               |            |      |
|                  | VU22026                                    | Construct a basic roof frame                                                                           | 40.00             |               |            |      |
|                  | VU22027                                    | Install basic external cladding                                                                        | 24.00             |               |            |      |
|                  | VU22028                                    | Install basic window and door frames                                                                   | 24.00             |               |            |      |
|                  | VU22030                                    | Carry out basic demolition of timber structures                                                        | 20.00             |               |            |      |
|                  | Number of streams: 4                       |                                                                                                    |                   |               |            |      |
|                  |                                            |                                                                                                    |                   |               |            |      |

**Figure 4b:** Student VET Results for RTO Report

#### VET Results Export

The VET Results Export contains the following fields: Certificate Code, Certificate Type, Certificate Name, Home School Code, Home School Name, Family Name, Given Names, Student Number, Year, Certificate Result, Stream Code, Stream Name, Stream Result, UOC Code, UOC Name, VCAA Value, UOC Result.

The export file is a text file with pipe (|) delimiters, which can then be opened in MS Excel.

Exporting the VET Results report can produce a list of home schools for the RTO.

- Select **RESULTS ADMIN > RTO Reports >VET Results Export.**
- Use the drop down arrows to select the VET Certificate (default is *ALL*) and/or Home School (default is *ALL*) and select other parameters from the remaining fields as needed
- Click **[Run VET Results Export].**
- Click **[Yes]** to continue. A File Download pop-up now appears.
- The **[Save as]** option should always be selected

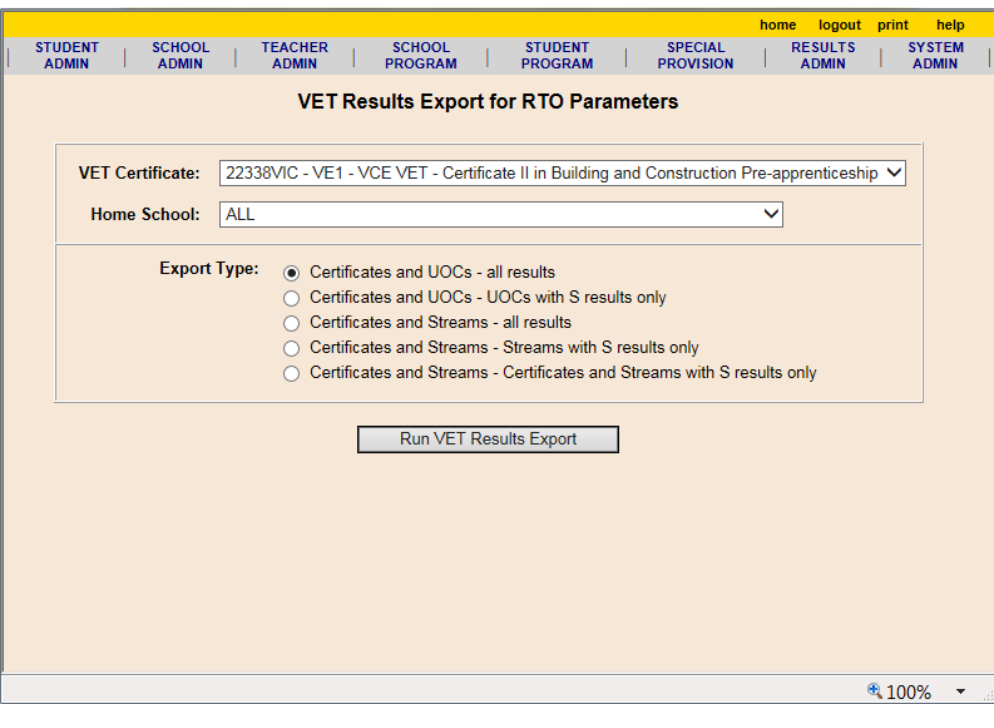

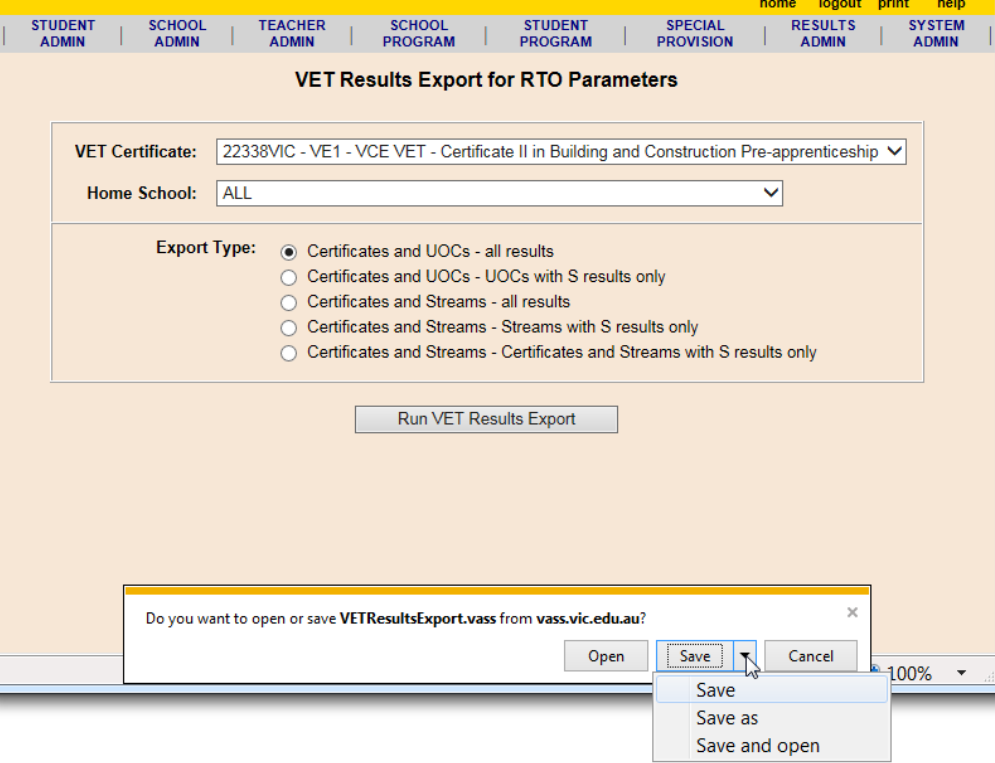

**Figure 5a & 5b:** VET Results Export for RTO Parameters and with download dialog. (always select *Save As*)

- Select the location in the Save In field.
- Click **[Save]** then **[Close].** Do not open the file at this stage.

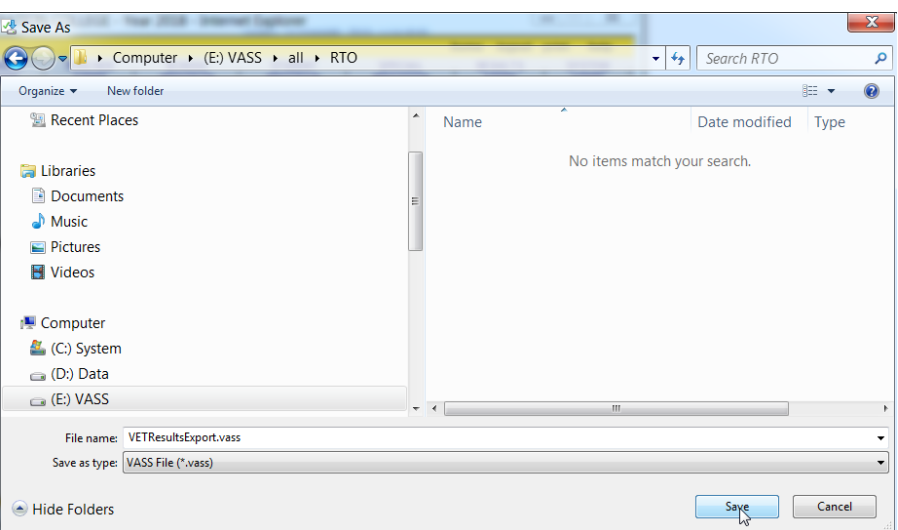

**Figure 6:** Save VET Results Export

### Opening a VASS file in Microsoft Excel

Open a blank Microsoft Excel workbook.

- Select **File > Open.**
- Click browse and navigate to the location of the saved file.
- In the file type field, select All files.
- Select the file you saved.
- **Text import Wizard – Step 1 of 3** Click **[Open]** Click on the radio button next to 'Delimited'. Click **[Next]**
- **Text import Wizard – Step 2 of 3** Click **[Tab]** check box to remove the tick then click **[Other]** check box to select it and type a '|' symbol in the 'Other' field.
- The pipe symbol is usually located on the same key as the backslash key on the computer keyboard and is shown as a broken vertical line. When the 'pipe' is entered, vertical lines will appear in the data preview pane. Click **[Next]**
- **Text import Wizard – Step 3 of 3** This step is used to mark certain fields as 'text' to preserve the format. Highlight the columns to be saved as text, change the radio button from General to Text and click **[Finish]**
- You can save this file in any format you require e.g. Excel workbook (\*.xlsx)

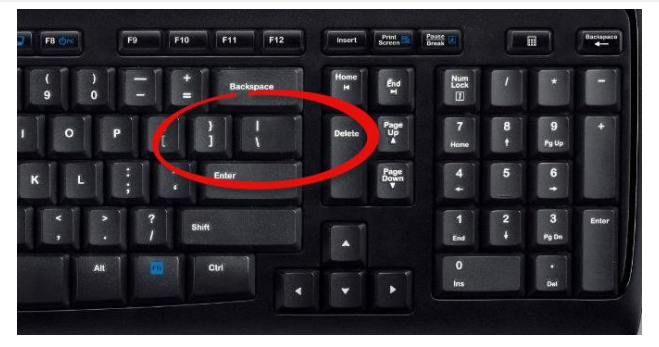

The Pipe symbol on a keyboard (above the backslash)

\*\* Once the file is saved as an Excel file, it can be sorted and checked.

# <span id="page-11-0"></span>Assessing Group Reports

Only schools or RTO's selected as an Assessing Group by a school or schools can view Assessing Group reports

#### Assessing Group Report

#### • Select **School Program > VET > Assessing Group Report**

This Report allows the user to view all Certificates where they have been selected as the Assessing Group. The Report details which schools have made the selection, which RTO they have selected, and how many students are enrolled.

The user's home school and current selection will be listed first where applicable and can be used as a point of reference.

An Assessing Group can be:

- − Home School: where the VET curriculum and scored assessment is delivered at your school
- RTO: where Students attend a TAFE/RTO for delivery of VET curriculum and scored assessment
- − Other: where a VET cluster agreement exists between schools where Students attend another school for the delivery and administration of VET curriculum/scored assessment or where schools have less than 5 enrolments.

Schools which have less than 5 students in a certificate are recommended to form a partnership.

Where you are forming a VET partnership, the partners need to decide who will be the home Assessing Group for moderation purposes. The school that is the home Assessing Group will enter 'Home' as their assessing group selection and the 'partner' school/s will enter 'Other' and then the other schools' code.

|               | Certificate Code: AUR20716                                                                          |            |                                              |                 |  |
|---------------|----------------------------------------------------------------------------------------------------|------------|----------------------------------------------|-----------------|--|
|               | Certificate Type: VE1 - VCE VET                                                                     |            |                                              |                 |  |
|               |                                                                                                    |            |                                              |                 |  |
|               | Certificate Details: AUR20716 - VE1 - VCE VET - Certificate II in Automotive Vocational Preparation |            |                                              |                 |  |
| Home          | <b>Home School Name</b>                                                                             | <b>RTO</b> | <b>RTO Name</b>                              | <b>Students</b> |  |
| <b>School</b> |                                                                                                    | Code       |                                              |                 |  |
| Code          |                                                                                                    |            |                                              |                 |  |
| 01226         | Constigue Someon Society of College                                                                 | 01226      | College<br>Derivation Continue Concertainty  | 60              |  |
| 11797         | <b>Dentique South East 7-10 Secondary College</b>                                                   | 01226      | <b>Territor Terrine Territor</b><br>College  | 24              |  |
| 01540         | <b>Collective McAuliny College</b>                                                                  | 01226      | College<br><b>GO THRUGH THUGHLIST</b>        | 20              |  |
| 11863         | <b>Kalama Special School</b>                                                                        | 01226      | <b>Tarribus Tarriby Tansenlin</b><br>College | 5               |  |
| 11576         | <b>Tellorix Christian College</b>                                                                   | 01226      | <b>Davidion Savior Secondar</b><br>College   | 1               |  |

**Figure 7:** Assessing Group Report

# <span id="page-12-0"></span>Assessing Groups - UOC Enrolment List

The UOC Enrolment List Report allows the user to view students with an enrolment that is linked to the users Assessing Group. The students will be listed against the specific certificate/UOC's they are undertaking.

- Select **STUDENT PROGRAM > VET Reports > Assessing Groups > UOC Enrolment List.**
- Select the certificate or leave as **ALL.**
- Optionally enter a UOC code or click on the binoculars to select from the pick list.
- Click **[Run UOC Enrolment List Report]** A list of students enrolled in the selected certificate and their UOC's will be displayed.

|                       | vass uat<br><b>Print List</b><br><b>Print ALL Lists</b>                                                                                                  |                           | Print FROM this List       |                                 |                    | home                  | logout help<br>Close. |
|-----------------------|----------------------------------------------------------------------------------------------------|---------------------------|----------------------------|---------------------------------|--------------------|-----------------------|-----------------------|
|                       |                                                                                                    |                           |                            |                                 |                    |                       |                       |
|                       |                                                                                                    |                           |                            |                                 |                    | << Previous           | Next                  |
|                       | UOC Enrolment List for Demonstration College - Year 2019<br>UOC 11 of 114 selected                                                                       |                           |                            |                                 |                    |                       | 7 May 2019            |
|                       | Certificate Code: 22209VIC<br>Certificate Type: VE1 - VCE VET<br>Certificate Description : Certificate II in Engineering Studies<br>UOC Code: MSAENV272B |                           |                            |                                 |                    |                       |                       |
| Home<br><b>School</b> | UOC Description : Participate in environmentally sustainable work practices<br><b>Home School Name</b>                                                   | <b>RTO</b><br><b>VCAA</b> | <b>RTO Name</b>            | <b>Student</b><br><b>Number</b> | <b>Family Name</b> | <b>Given Names</b>    | Year<br>Level         |
|                       |                                                                                                    | Code<br>01174             | <b>XBox Hill Institute</b> | 18330421R XABBOTT               |                    | CHFI SFA ANN          | 12                    |
|                       |                                                                                                    | 01174                     | <b>XBox Hill Institute</b> | 17199499J                       | <b>XABEL</b>       | <b>COURTNEY ANN</b>   | 11                    |
|                       |                                                                                                    | 01174                     | <b>XBox Hill Institute</b> | 18285931W XADAMS                |                    | <b>HARRISON FTHAN</b> | 11                    |
| Code                  |                                                                                                    | 01174                     | <b>XBox Hill Institute</b> | 17190775W XADDISON              |                    | <b>SHAUN CAMERON</b>  | 12                    |

**Figure 8:** Assessing Groups – UOC Enrolment List Report

The report lists by certificate order:

- One page per UOC listing each student enrolled, their home school, RTO, student number, name and year level.
- If the Assessing Group and home school are the same, the home school column is left blank
- If the Assessing Group and RTO are the same, the RTO column is left blank

# <span id="page-12-1"></span>Assessing Groups - Student VET Results

#### • Select **Results Admin > VET Reports > Assessing Groups - Student VET Results**

This report is used only by Assessing Groups and provides details of the results of students undertaking VET certificates within the Assessing Group and is generated as one report for each student.

| <b>Print this Student</b> |                                                 | <b>Print ALL Students</b><br><b>Print FROM this Student</b>                                         |                    |               | Close      |
|---------------------------|-------------------------------------------------|----------------------------------------------------------------------------------------------------|--------------------|---------------|------------|
|                           |                                                 |                                                                                                    |                    |               |            |
|                           |                                                 |                                                                                                    |                    |               | Next       |
|                           | Student 1 of 4 selected                         | Student VET Results Report for Demonstration College - Year 2019                                    |                    |               | 7 May 2019 |
|                           | <b>Report Order: Home School</b>                | Certificate : ICT30115 - VE1 - VCE VET - Certificate III in Information, Digital Media & Technology |                    |               |            |
|                           | Student Number: 19243540G                       |                                                                                                    |                    |               |            |
|                           | Student Name: TEST, STUDENT TWO                 |                                                                                                    |                    |               |            |
|                           |                                                 | Home School: 01226 - Demonstration College                                                          |                    |               |            |
|                           | RTO: 15090 - XWorkventures Ltd                  |                                                                                                    |                    |               |            |
|                           | <b>Certificate Result: N</b>                    |                                                                                                    |                    |               |            |
|                           |                                                 |                                                                                                    |                    |               |            |
|                           | <b>Assessment Plan: Not Required</b>            |                                                                                                    |                    |               |            |
|                           |                                                 |                                                                                                    |                    |               |            |
| Year<br>2019              | <b>Unit Code</b><br><b>IN613</b>                | <b>Name</b><br>INFORMATION TECHNOLOGY (VCE VET) P 3                                                 | <b>Result</b><br>s |               |            |
| 2019                      | <b>IN614</b>                                    | INFORMATION TECHNOLOGY (VCE VET) P 4                                                                | s                  |               |            |
|                           |                                                 |                                                                                                    |                    |               |            |
|                           | Number of VCE/VET units in current year: 2      |                                                                                                    |                    |               |            |
| Year                      | <b>Stream Code</b>                              | <b>Name</b>                                                                                         |                    | <b>Result</b> |            |
| 2019                      | c                                               | <b>Extra Electives</b>                                                                              |                    | s             |            |
|                           | <b>UOC</b>                                      |                                                                                                    | <b>VCAA Value</b>  | <b>Result</b> |            |
|                           | <b>BSBEBU401-1</b>                              | Review and maintain a website                                                                       | 50.00              | s             |            |
|                           | <b>BSBIPR301-1</b>                              | Comply w org requirem'ts for protection/use of intellectual<br>property                             | 40.00              | s             |            |
|                           | <b>BSBSUS401-1</b>                              | Implement and monitor environmentally sustainable work<br>practices                                 | 40.00              | s             |            |
|                           | CUAANM301-1                                     | Create 2D digital animations                                                                        | 35.00              | s             |            |
|                           | CUAANM302-1                                     | Create 3D digital animations                                                                        | 75.00              | s             |            |
|                           | CUAANM402                                       | Create digital visual effects                                                                       | 70.00              | s             |            |
|                           | CUAPPM407                                       | Create storyboards                                                                                  | 40.00              | s             |            |
|                           | <b>ICPDMT346-1</b>                              | Incorporate video into multimedia presentations                                                     | 40.00              | s             |            |
|                           | ICTBWN301-1                                     | Perform tests on optical communication system and<br>components                                     | 40.00              | s             |            |
|                           | ICTBWN302-1                                     | Install optical fibre splitters in fibre distribution hubs                                          | 40.00              | s             |            |
|                           | ICTBWN303-1                                     | Install lead-in module and cable for fibre to the premises                                          | 50.00              | s             |            |
|                           | ICTCBL208-1                                     | Splice/terminate optical fibre cable for carriers/service<br>provider                               | 40.00              | s             |            |
|                           | ICTCBL219-1                                     | Apply safe tech work practices for cabling reg. when<br>config. ADSL                                | 40.00              | s             |            |
|                           | ICTCBL236-1                                     | Install, maintain and modify customer premises<br>communications cablin                             | 60.00              | s             |            |
|                           | ICTDMT402                                       | Produce interactive animation                                                                       | 60.00              | s             |            |
|                           | ICTDMT403                                       | Produce and edit digital images                                                                     | 40.00              | s             |            |
|                           | Number of streams: 1                            |                                                                                                    |                    |               |            |
|                           | Number of streams with tasks in current year: 0 |                                                                                                    |                    |               |            |
|                           |                                                 |                                                                                                    |                    |               |            |

**Figure 9:** Assessing Groups – VET Results Report

### <span id="page-13-0"></span>Assessing Groups - Task Results Report

#### • Select **Results Admin > VET Reports > Assessing Groups – Task Scores**

This report lists, for each student who is enrolled into a scored stream and is part of your Assessing Group, the certificate name and code, stream, report order, home school, RTO and missing results only if option selected (one certificate per page)

- For all students with an Assessment Plan entered; the report lists plan status, total score, task selected, percentage of weighted score, score, weighted score, UOC code and description
- For students without a plan entered; the plan status of No Plan and the score after NA has been entered in the task score entry screen
- For all students with a valid Assessment Plan, the score for each assessment task in the plan and the weighting of the task is reported
- − Where a student has achieved an 'S' result for all the units of competence (UOCs) assigned to the task, then a weighted score is displayed
- Where a weighted score is calculated for each of the study tasks, then a total score for the student is displayed.

|                        | vass uat                                                                                                    |               |       |                     |           |              |                      |                                                                                                    | home | logout help |  |
|------------------------|----------------------------------------------------------------------------------------------------|---------------|-------|---------------------|-----------|--------------|----------------------|----------------------------------------------------------------------------------------------------|------|-------------|--|
| <b>Print this Page</b> |                                                                                                    |               |       |                     |           |              |                      |                                                                                                    |      | Close       |  |
|                        | Assessing Group Task Results Report for Demonstration College - Year 2019<br>Certificate/Stream/Home 1 of 1 selected                                                                                                    |               |       |                     |           |              |                      |                                                                                                    |      | 7 May 2019  |  |
| RTO: All               | Certificate : ICT30115 VE1 - VCE VET - Certificate III in Information, Digital Media & Technology<br>Stream: B - VCF VFT Units 3-4<br><b>Report Order: By Home School</b><br>Home School: 01226 - Demonstration College<br><b>Missing Results Only: No</b> |               |       |                     |           |              |                      |                                                                                                    |      |             |  |
|                        |                                                                                                    |               |       |                     |           |              |                      | A task score may only be entered if the student has an S result for all assigned UOCs, otherwise enter NA.<br>NA is used when a student submits work for assessment after the due date or when the work submitted on the due date does not score against any of the assessment criteria. |      |             |  |
| <b>Student</b>         | <b>Name</b>                                                                                                    | Plan          | Total |                     |           |              |                      | <b>IN601</b>                                                                                                    |      |             |  |
| <b>Number</b>          |                                                                                                    | <b>Status</b> | Score | Task                | Waht<br>% | <b>Score</b> | Waht<br><b>Score</b> | <b>UOCs</b>                                                                                                    |      |             |  |
| 17230282R              | <b>NALDOUS SIGE</b>                                                                                                    | Valid         |       | 01-Work performance | 50.00     |              |                      | BSBIPR301-Comply w org requirem'ts for protection/use of intellectual<br>property<br>ICPDMT346-Incorporate video into multimedia presentations<br>ICTBWN301-Perform tests on optical communication system and<br>components                                                              |      |             |  |
|                        |                                                                                                    |               |       | 03-Work project     | 25.00     |              |                      | ICTBWN302-Install optical fibre splitters in fibre distribution hubs<br>ICTICT301-Create user documentation                                                                                                    |      |             |  |
|                        |                                                                                                    |               |       | 07-Portfolio        | 25.00     |              |                      | ICTICT302-Install & optimise operating system software<br>ICTPRG301-Apply introductory programming techniques                                                                                                    |      |             |  |
|                        | 18330421R   HARRISOTT, CHIELDEA AVAIL                                                                                                    | No Plan       |       |                     |           |              |                      |                                                                                                    |      |             |  |
| 17336180R              | <b>NACHE, AVECHIE AVETUAL</b>                                                                                                    | No Plan       |       |                     |           |              |                      |                                                                                                    |      |             |  |

**Figure 10:** Assessing Groups – Task Scores Report

### <span id="page-14-0"></span>Assessing Groups - UOC Results Sheets Report

#### • Select **Results Admin > VET Reports > Assessing Groups - UOC Results**

This report can be produced for all the UOC Results for the selected certificate or only the results for a selected UOC. The UOC Results sheets can be ordered by Home School or by Student Name

The *Display Missing Results Only?* can be selected to check that all UOC results have been entered.

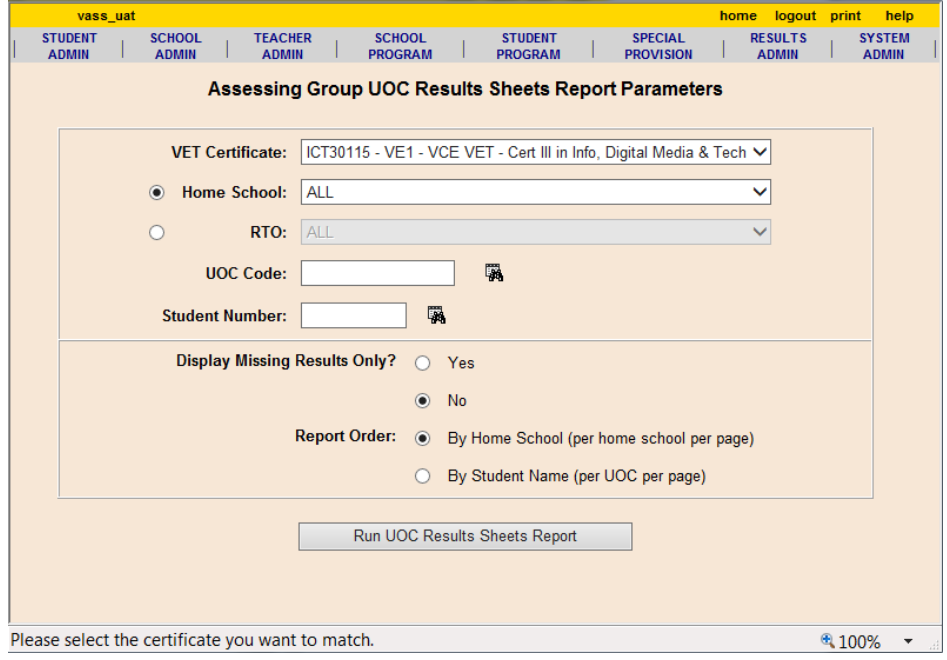

**Figure 11:** Assessing Groups – UOC Results parameters